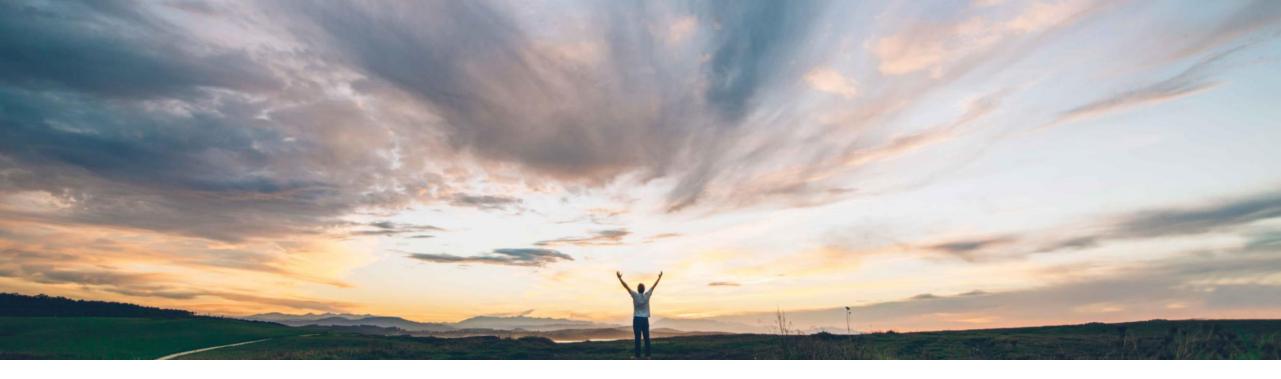

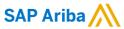

External Approval API for Strategic Sourcing and Supplier Management, Version 2: Data filter enhancements

Sean McGann, SAP Ariba Target GA: May, 2020

CONFIDENTIAL

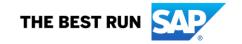

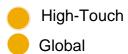

# Introducing: External Approval API for Strategic Sourcing and Supplier Management, Version 2: Data filter enhancements

#### **Customer challenge**

The Ariba External Approval API is utilized for external system approvals and 3rd Party System validations. Customers utilize the API for SLP, Sourcing and CLM components; with variations for their sub-processes. Currently, along with the 'change id' parameter, unless the task number is known in advance, precise filtration is only possible via the 'Get Details' API method.

#### Solution area

- SAP Ariba Contracts
- · SAP Ariba Sourcing
- SAP Ariba Supplier Lifecycle and Performance
- SAP Ariba Supplier Information and Performance Management (new architecture)
- SAP Ariba Strategic Sourcing Suite
- SAP Ariba Developer Portal
- SAP Ariba Rest APIs

## Meet that challenge with

#### **SAP** Ariba

A new \$filter query parameter for the /changes endpoint. This parameter enables an application to filter the list of changed and new approval tasks based on type (solution area)—sourcing, supplier management, or contracts—and by subtype, such as sourcing Approval for Award tasks or supplier registration new \$filter query parameter for the /changes endpoint. As well as many other efficiency enhancements listed in the next slides.

#### Implementation information

This feature is automatically on for all customers with the applicable solutions but requires **customer configuration**.

#### **Experience key benefits**

This feature provides select and filter parameters to help customers facilitate better management of the different objects in the External Approval API. The \$filter and \$select parameters will allow customers to just pull data related to a particular solution.

#### **Prerequisites and Restrictions**

- In order to create an application and request access to use the SAP Ariba APIs relevant to this feature, you must have access to the SAP Ariba developer portal. For details see "Steps to begin using the SAP Ariba APIs" in the help for The SAP Ariba Developer Portal.
- All queries made to this API must be authenticated using OAuth authentication. For details see "Developer Portal Authentication" in the help for The SAP Ariba Developer Portal.

© 2020 SAP SE or an SAP affiliate company. All rights reserved. | CONFIDENTIAL

# Introducing: External Approval API for Strategic Sourcing and Supplier Management, Version 2: Data filter enhancements

#### **Detailed feature information**

This feature introduces a number of new parameters and filters to facilitate better filtering of your API results. SLP, Contracts, and Sourcing projects/events and tasks can all be filtered using the below parameter.

- A new **\$filter** query parameter for the /changes endpoint. This parameter enables an application to filter the list of changed and new approval tasks based on type (solution area)—sourcing, supplier management, or contracts—and by subtype, such as sourcing Approval for Award tasks or supplier registration approval.
- Valid values for ApprovableType include: SLP, Contract, and Sourcing.
- Valid values for ApprovableSubType for Contract is: Contract
- Valid values for ApprovableSubType for SLP include: PreferredSupplier, SMQuestionnaire, SupplierDisqualification, SupplierQualification,
   SupplierRegistration, and SupplierRequest
- Valid values for ApprovableSubType for Sourcing including: ApprovalForAward, ApprovalForPublish, and ApprovalForSourcingProject
- Examples: Restrict results to approval tasks for contract workspaces:

\$filter=ApprovableType eq 'Contracts'

Restrict results to supplier request approval tasks for SAP Ariba Supplier Lifecycle and Performance and SAP Ariba Supplier Information and Performance
Management (new architecture):

\$filter=ApprovableType eq 'SLP' and (ApprovableSubType eq 'SupplierRequest')

• Restrict results to sourcing Approval for Publish tasks or approval tasks for full sourcing projects:

\$filter=ApprovableType eq 'Sourcing' and (ApprovableSubType eq 'ApprovalForPublish' or ApprovableSubType eq 'ApprovalForSourcingProject')

© 2020 SAP SE or an SAP affiliate company. All rights reserved. | CONFIDENTIAL

# Introducing: External Approval API for Strategic Sourcing and Supplier Management, Version 2: Data filter enhancements

#### **Detailed feature information**

The below additions are only applicable to customers who utilize the **Strategic Sourcing** module.

- A new \$select guery parameter for sourcing event details. This parameter selects the specific type of data to return, such as item data or scenario data.
  - To select item data, you will need to use the following value in the \$select parameter: scenario
  - To select scenario data, you will need to use the following value in the \$select parameter: items or itemResponses
  - To select data about invited suppliers, you will need to use the following value in the \$select parameter: invitedSuppliers
- When retrieving line item data for events with 50 or more line items or lots, the web service sends the data in multiple responses (pages). Each response contains data for a maximum of 50 items. If there is data for additional items, the response contains a link element with a URL that includes the new **fromItemId** value to retrieve the next page of item data.
- Details for items in sourcing events include the new displayNumber element, which specifies the line number displayed in the user interface for the item. In
  addition, children elements are no longer used to nest items in an items array. The hierarchical structure of items can still be determined using the parentlem
  element.
- Responses for sourcing event (RFXDocument) details and sourcing task details (details for a task associated with an RFXDocument) are streamlined and no longer repeat details about participants.
- In the previous version of the API, calls for sourcing event details returned numerous categories of information. Now, clients can use the **\$select** query parameter to select which specific type of data to return. If you do not use the \$select query parameter, only header information will be returned.

© 2020 SAP SE or an SAP affiliate company. All rights reserved. | CONFIDENTIAL 4